## **November 5th, 2019: Personal Development**

**Color Coding with Paint** - Highlight an area and give a highlight color. Click the Paint Roller tool and highlight another area or click on a word to highlight again.

Color code using varies color: Yellow for spelling, blue for punctuation.

## **Automatic Substitution -**

Create a bank of short words to represent a whole comment. Use Suggestion Mode while working! To set up, open a Google Doc, Click Tools, Click Preferences, Type in Abbreviation followed by Explanation.

## **List of Examples to Use**

gd =Good answer - I like your thinking here.  $\vee$  Automatic substitution howshow  $=$  how does it show this? be specific! punc = punctuation is a requirement to a complete sentence.  $\Leftrightarrow$  $\Leftrightarrow$  $\overline{\mathbf{x}}$ cap = capitalization is required for a complete sentence.  $=$  =  $>$  $\mathbf{x}$  $directions = you$  didn't follow the directions here.  $mc =$  missing citation  $\blacktriangledown$  $c/o$  $\boldsymbol{\mathsf{x}}$ With comp = This isn't a complete sentence. punctuation is a require ✓ punc  $\boldsymbol{\mathsf{x}}$ 

 $\blacktriangledown$ 

sp

 $\vert$  tm

spelling error

 $\boldsymbol{\mathsf{x}}$ 

 $\boldsymbol{\mathsf{x}}$ 

**Cancel** 

OK

## **Comment Bank**

Create a Bank of Comments to use while working with students on Google Classroom Documents.

To setup Comment Bank: Click the Comment Bank Icon while once you are on a student's document.

Click to Add to Bank - Type your words for the bank.

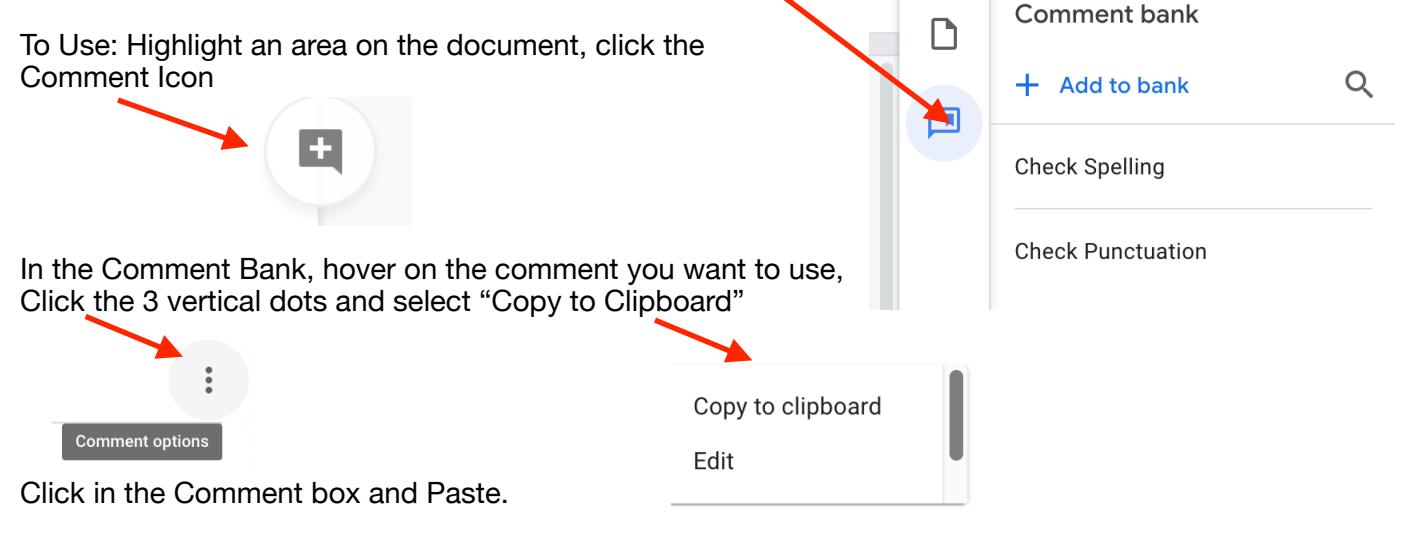

**Originality Checker - Beta Version:** https://docs.google.com/forms/d/e/ 1FAIpQLSflQoXEBjFx9WMglISWJMY8FS0Ml41kFTmDrfvBs9eqF4kxnQ/viewform